## User Manual Of information system

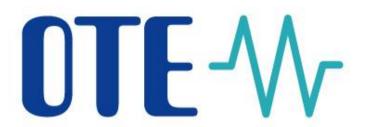

# Instruction for the first access to the test environment (SANDBOX) of OTE-COM application

This document and its content are confidential. It is forbidden to reproduce the document or its

parts, to show it to third parties or to use it for any other purposes than it was provided for without prior written agreement by OTE, a.s

## Instruction for the first access to the test environment (SANDBOX) of OTE-COM application

Access to the OTE-COM test environment (SANDBOX) is possible by following two ways:

- 1. Application OTE- COM (Fat client)
- 2. Direct access to AMQP server from market participant's server (Automatic communication)

### 1. Application OTE-COM (Fat client)

- First, it is necessary to download and install the SANDBOX version of OTE Launcher Manager (LM) which allows run of the production version of OTE-COM application.
  - For 64 bit version, you can download here.
  - Manual for installation of OTE Launcher Manager you can download here.
- Communication of the application goes through http/https protocol which in normal cases
  does not cause any trouble. However, complications may occur if market participants
  use the proxy server. In this case, it is necessary for the Launcher Manager settings
  (clicking the button O) set the HTTP proxy and allow access to <a href="http://www.ote-cr.cz">http://www.ote-cr.cz</a>
  and <a href="https://portal.sand.ote-cr.cz">https://portal.sand.ote-cr.cz</a>. respectively contact your IT department and ask them
  about settings.
- Please note that it may be needed to allow direct access to URL amqp.sand.ote-cr.cz (IP 81.19.44.81), port 5671 in the infrastructure of the market participant.
- Each participant, who is accessing SANDBOX with the personal certificate, has the access to SANDBOX applications OTE-COM (through LM) with the same certificate. In terms of personal certificates, there is no need to change anything on the market participants' side.
- Information about the installation of the root certificates, that has to be installed to access the OTE- COM application, can be found in the manual of OTE Launcher Manager.

#### 2. Access to AMQP server from market participant's server (Automatic communication)

- Communication goes through URL amqp.sand.ote-cr.cz (81.19.44.81), port 5671, virtualhost = market.
- Supported TLS interface: version 1.2.
- For this type of communication is necessary for market participants to implement appropriate interface according to the <u>specification</u>. Templates for OTE-COM messages are available <u>here</u>. In this case, it is not used the functionality of the proxy.
- For this communication is used AMQP protocol, which does not support HTTP / SOCKS proxy configuration on the market participant side. In this case, it is necessary to ask the IT department.

- Each participant, who is accessing SANDBOX with the personal certificate, has the access to testing AMQP server (through Automatic communication) with the same certificate. In terms of personal certificates, there is no need to change anything on the market participants' side.
- Information about the installation of the root certificates, that has to be installed to access the OTE- COM application, can be found in the manual of OTE Launcher Manager.

Manual of OTE test environment for access external participants is available HERE